## 2-1. はじめてのログイン (アプリ編)

# 2-1-2 かんたんログイン設定

お使いのスマートフォンの生体認証機能(指紋認証・顔認証)を利用して、eバンク サービスへログインすることができます。

(当機能の利用・登録は任意です)

生体認証でのかんたんログインをご利用の際には、eバンクサービスの利用者ID· ログインパスワード、スマートフォン端末に設定している生体認証情報の登録が必要 となります。

※初回ログイン登録(2-1-1初回ログイン)の完了後に設定します

### 1. ログインをする

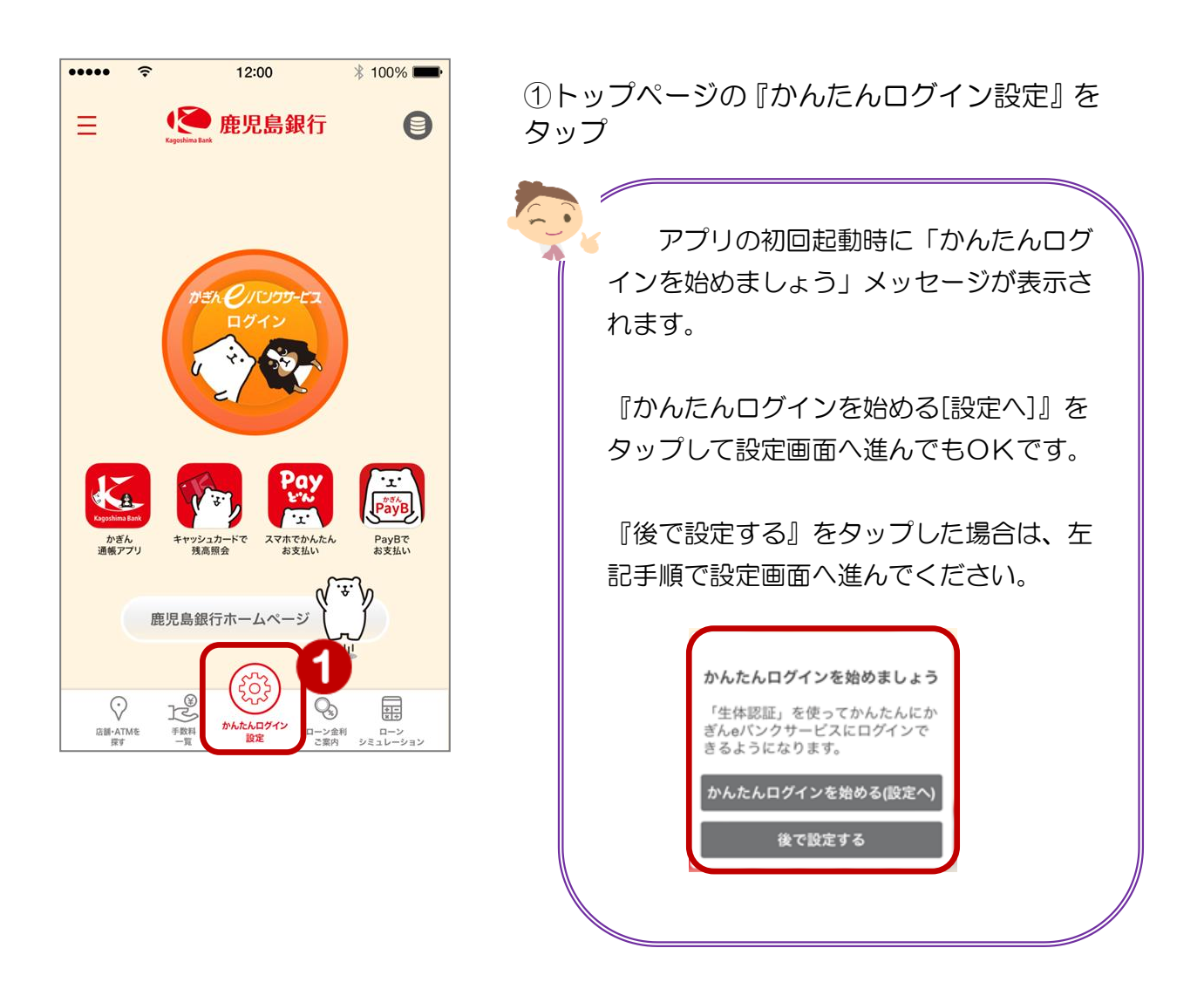

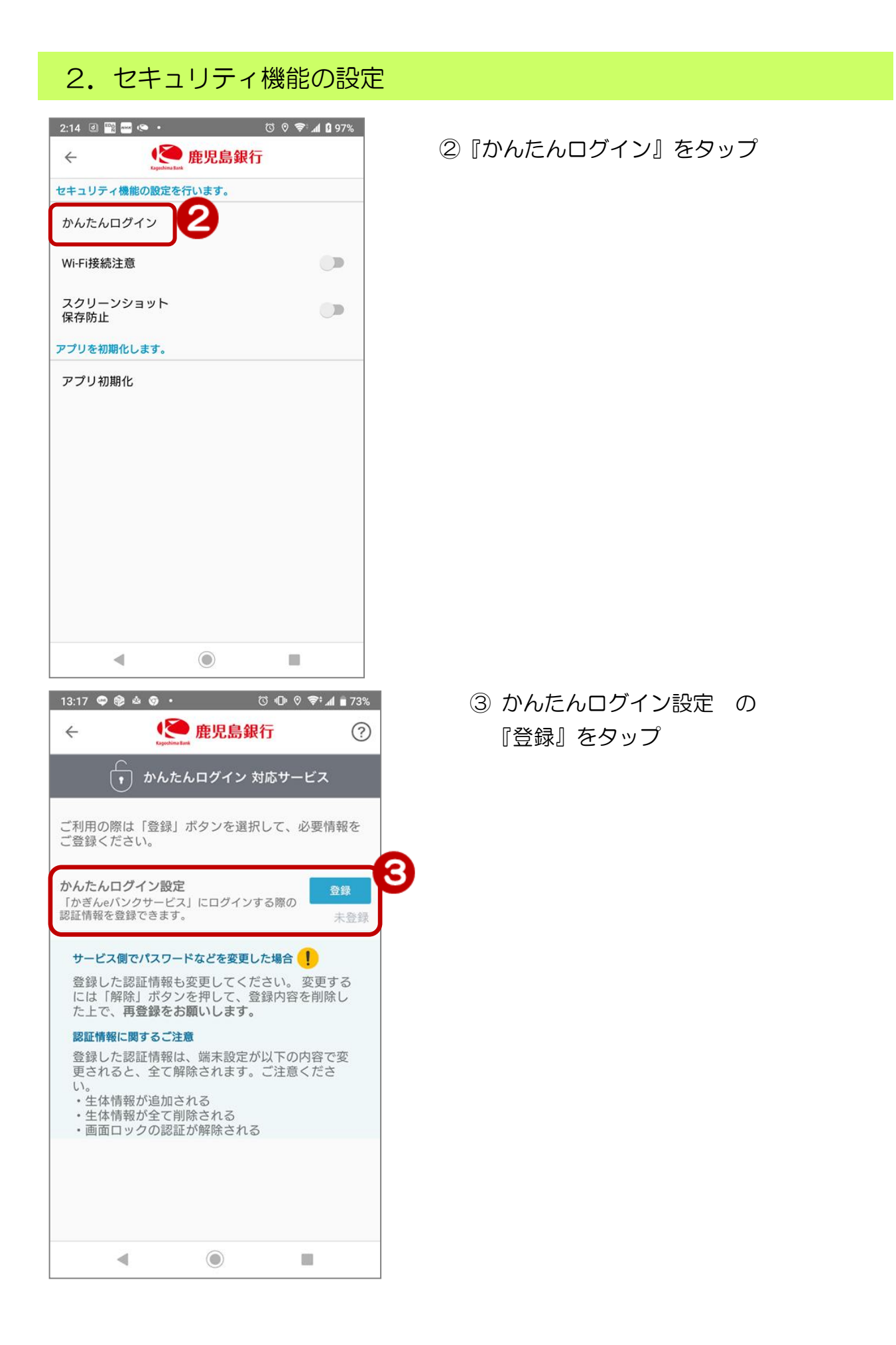

2

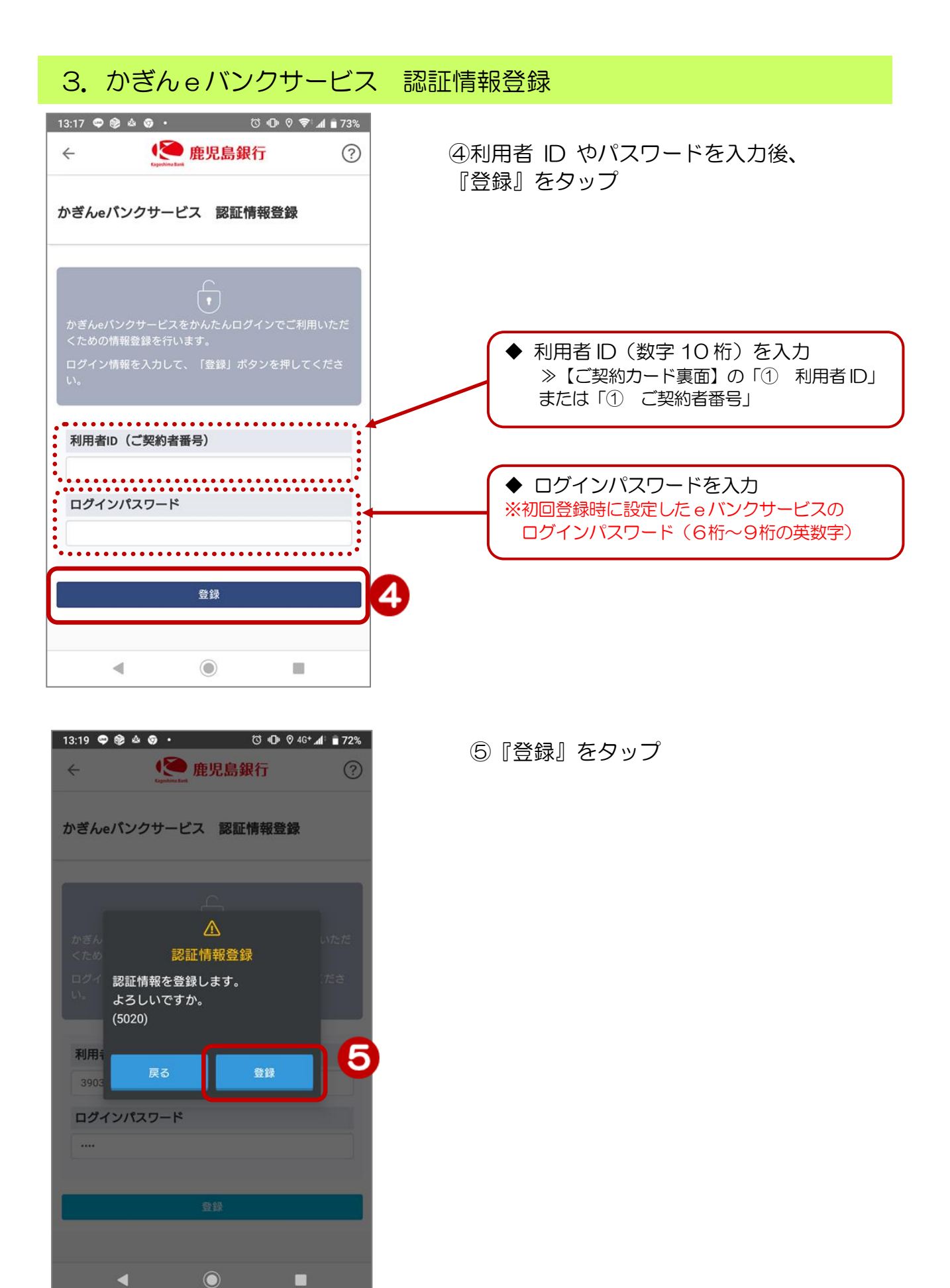

3

#### 4. 生体認証情報を登録する

(指紋認証の場合)

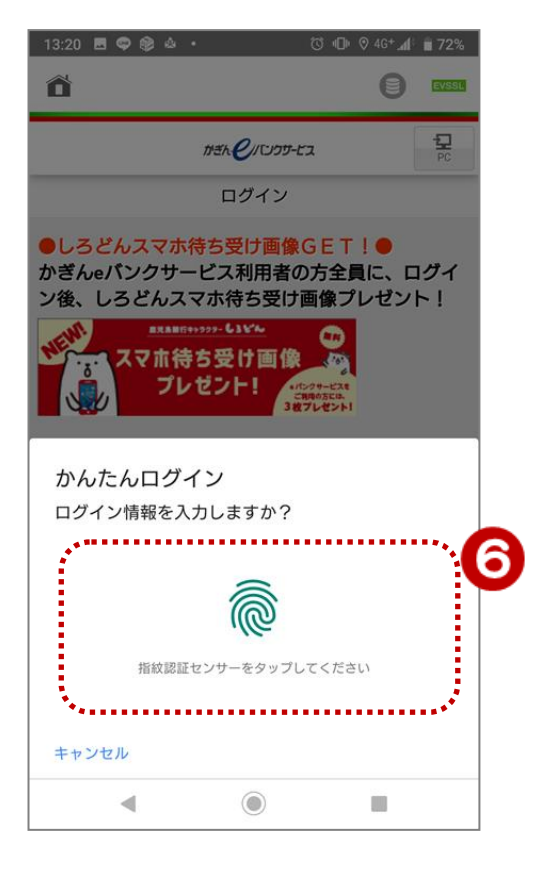

⑥ スマートフォンに登録されている認証 機能(指紋認証 または 顔認証)を登 録します。

#### (顔認証の場合)

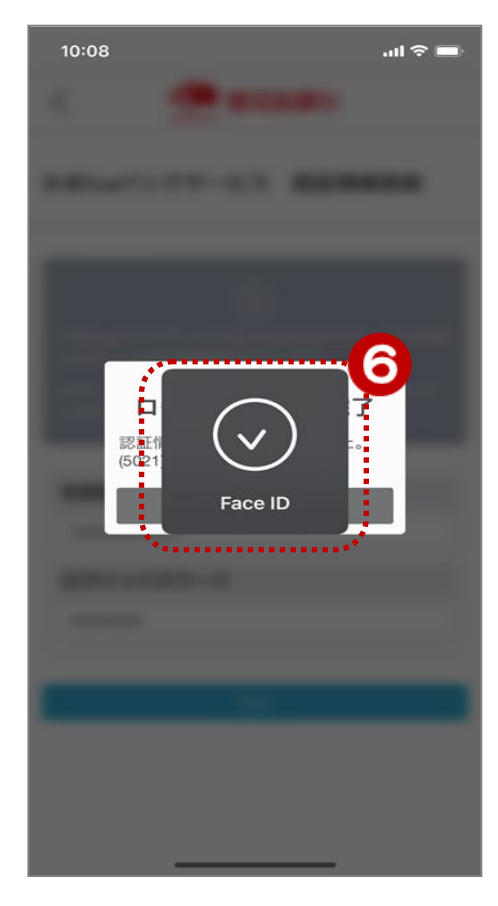

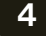

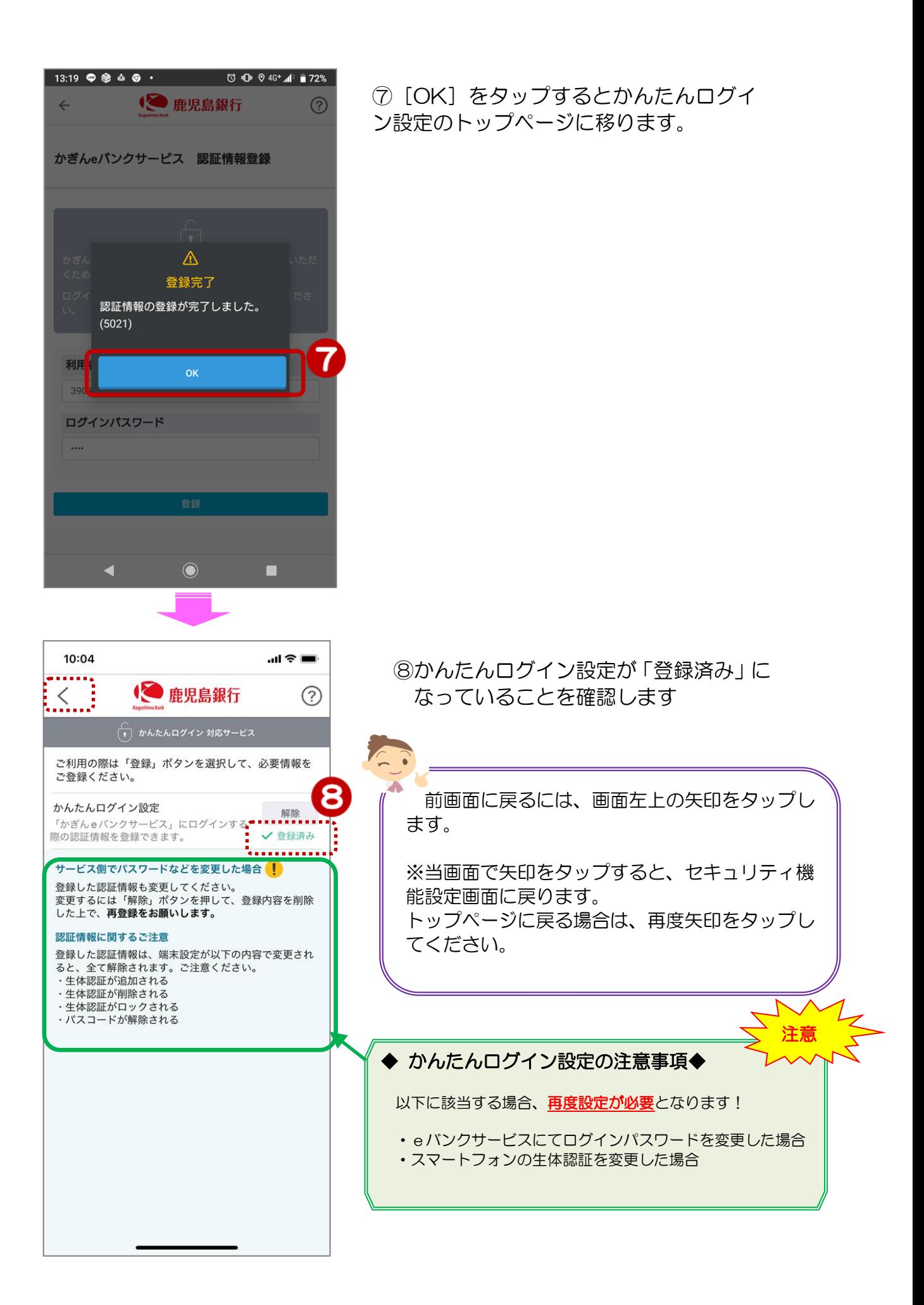

5